#### **Tipasa®**

#### **Copyright management**

#### **Rick Newell**

Senior Product Trainer OCLC

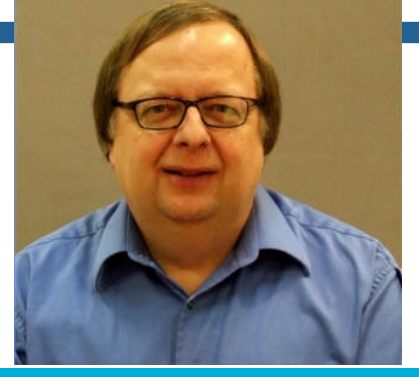

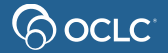

### **Learning objectives**

For libraries in the United States, after completing this course, you should be able to:

- Configure copyright management options
- Track copyright compliance for ILL requests requiring royalty payments
- Interpret the copyright queue
- Select the appropriate option in the copyright clearance section of a request
- Use Tipasa copyright reports

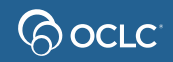

## **U.S. copyright: CCG and CCL**

- CCG: Complies with Copyright Guidelines
	- Your library does not subscribe to the journal AND the publication date is within the last 5 years
	- With CCG, you should request only 5 copies per title in a year
- CCL: Complies with Copyright Law
	- Your library subscribes to the journal OR the publication date is more than 5 years ago
	- No limit on number of copies you can request under CCL

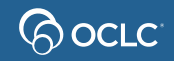

## **Copyright management features**

- View copyright clearing in separate queue, if desired
- For copy requests for publication date within last 5 years:
	- Match to previously borrowed titles and track times used
	- Mark as:
		- CCG (cleared for fair use)
		- Clear with fee payment required (CCG) (obtain cost from CCC)
		- **Other**
- View and export copyright information by title, edit copyright usage and view and export data about payable copyright fees

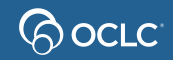

## **Copyright management**

• Without copyright management

Copyright Compliance

- With copyright management turned on
	- Copyright Clearance

רו ר

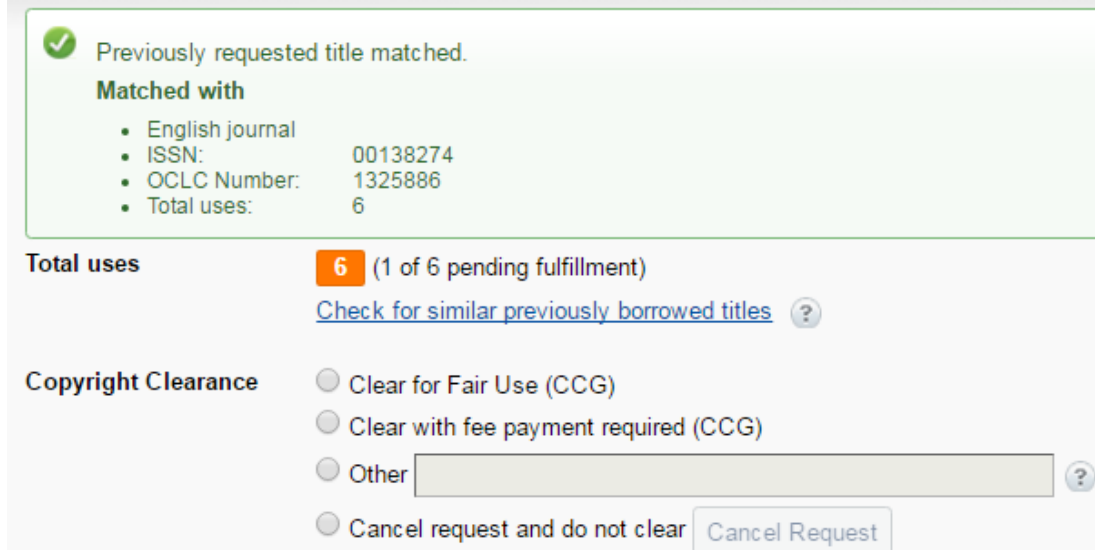

### **Copy requests can be "automatic"**

- If request matches an applicable automation…
- And a Proven Sender fills the request using Article Exchange…
- Then patron is notified and can access article in My Account
- Without intervention by borrowing library
- (and for CCG requests, use count for that title will be automatically incremented, if there is a valid issue date in the request)

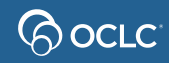

#### **Patron view of copyright compliance statement**

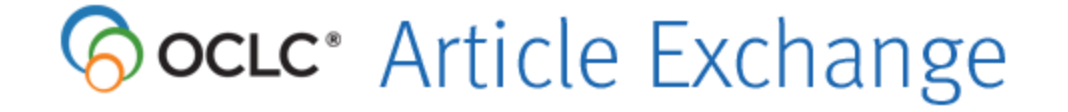

#### **Copyright Compliance statement:**

The copyright law of the United States [Title 17, United States Code] governs the making of photocopies or other reproductions of copyrighted material. Under certain conditions specified in the law, libraries and archives are authorized to furnish a photocopy or other reproduction. One of these specified conditions is that the reproduction is not to be used for any purpose other than private study, scholarship, or research. If a user makes a request for, or later uses, a photocopy or reproduction for purposes in excess of "fair use," that use may be liable for copyright infringement.

 $\Box$  I acknowledge that I have carefully read and understand the copyright compliance statement above.

#### **Proceed**

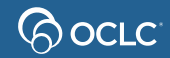

## **Copyright queue**

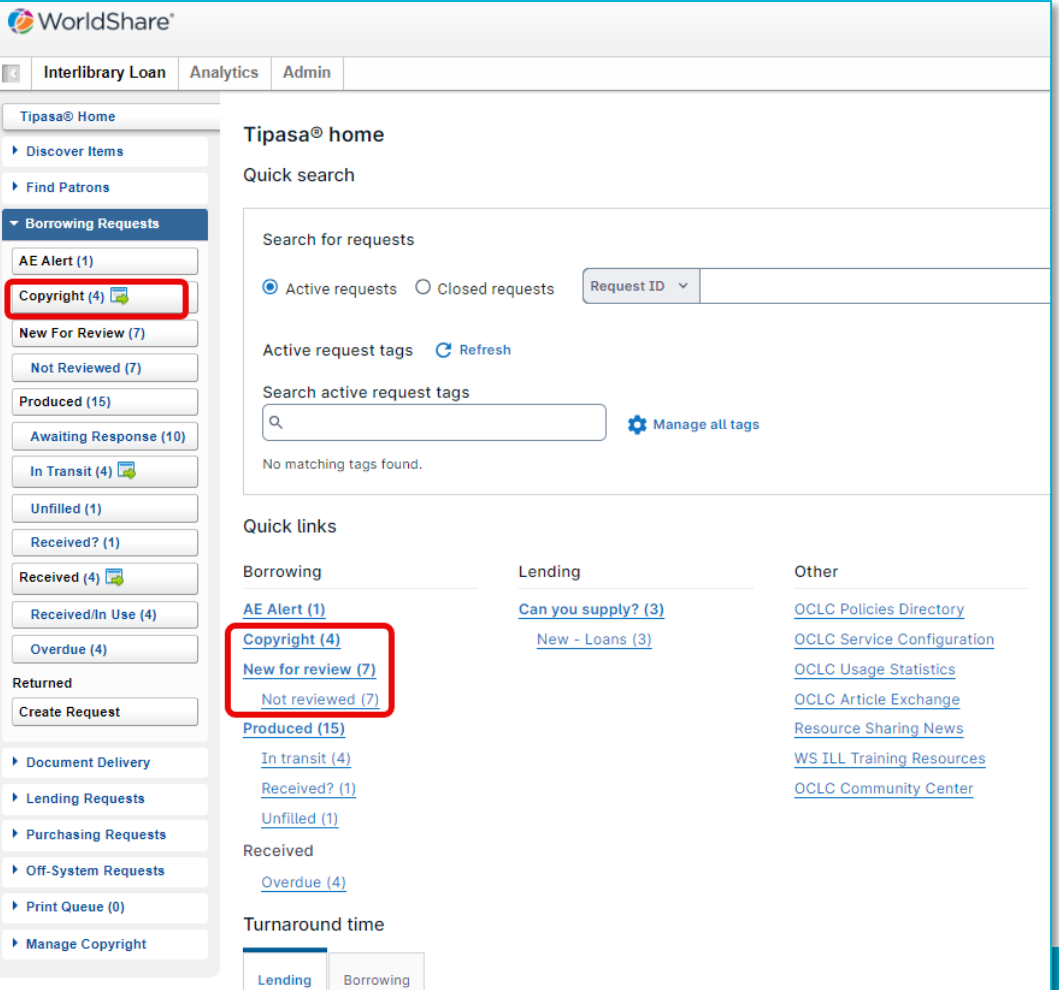

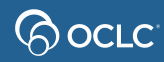

### **Copyright queue**

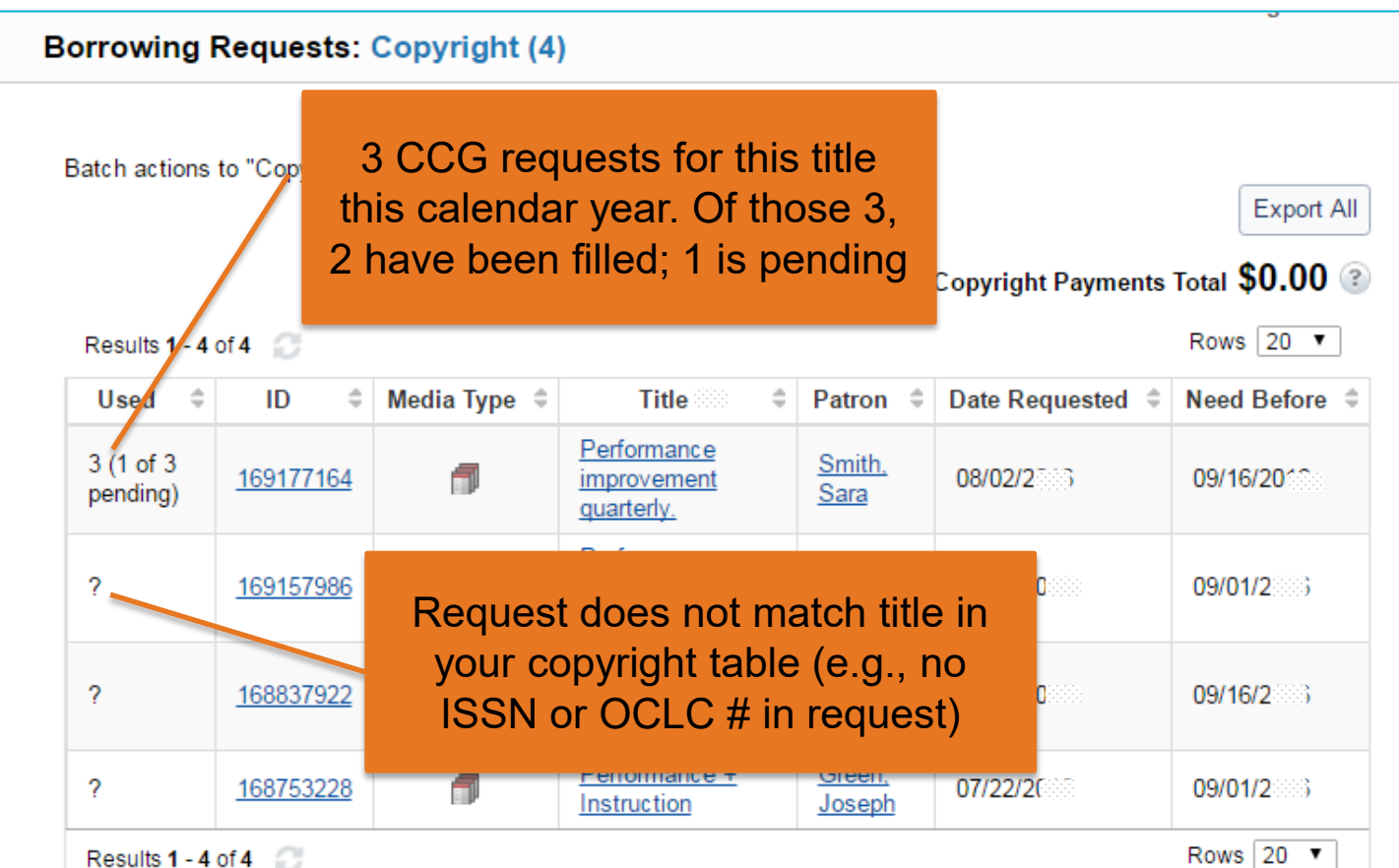

## **Copyright matching**

- Tipasa attempts to match copy requests to records in your library's copyright table using ISSN and OCLC number
- If request contains neither ISSN nor OCLC number:
	- In copyright queue > Used column, ? displays
	- In copyright section of request, message displays: "This request has neither ISSN nor OCLC # for copyright matching."
- If no matches or multiple matches:
	- In copyright queue > Used column, ? displays
	- In copyright section of request, message displays: "No previously borrowed journal matches found."

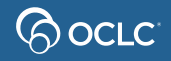

#### **No match found**

Request Details (Request ID 177927831)

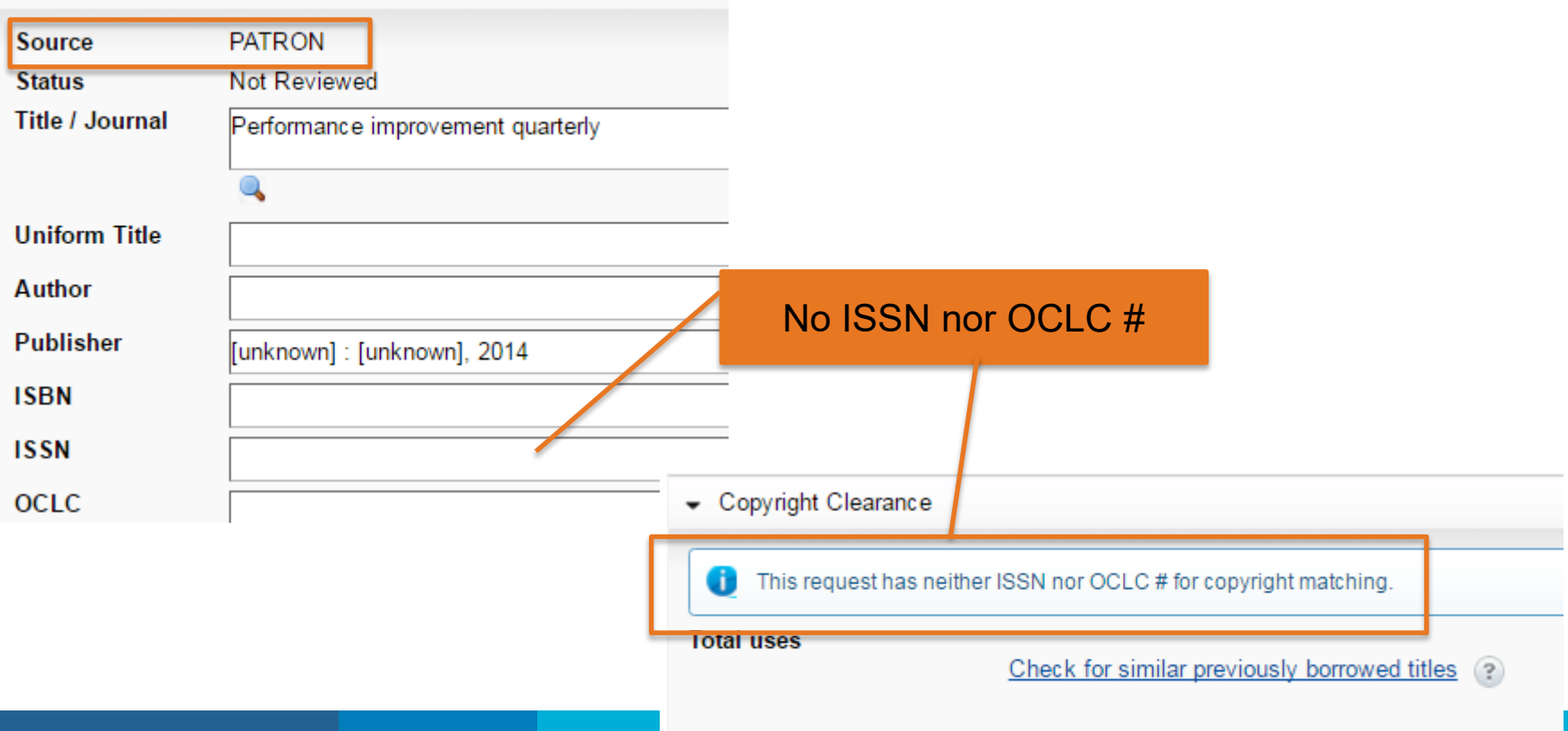

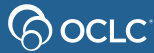

#### **Check for similar previously borrowed titles**

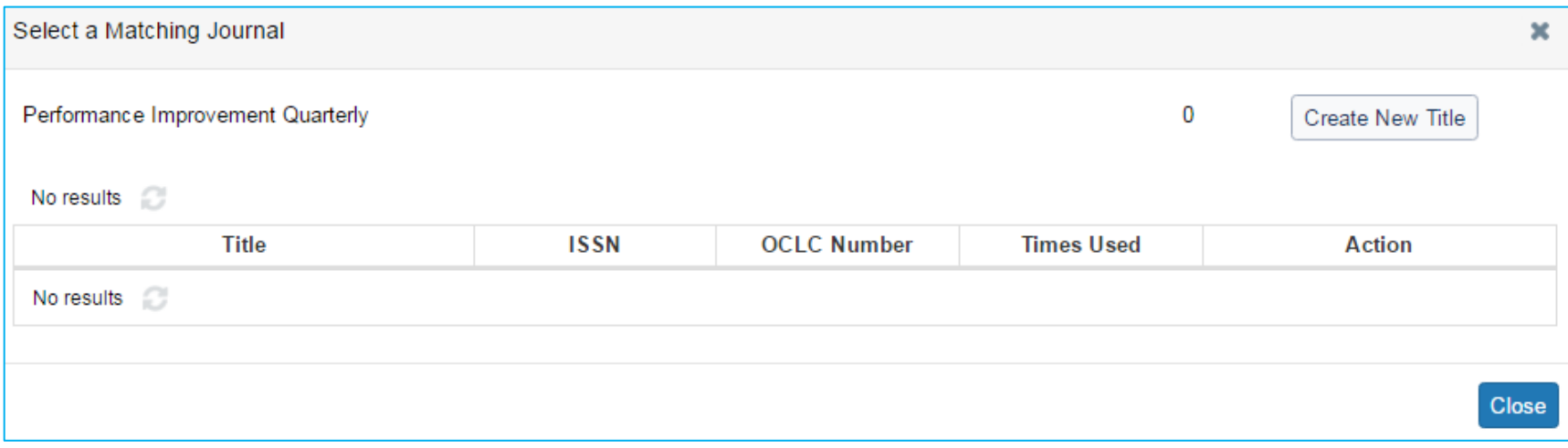

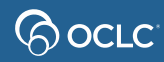

#### **Search WorldCat to find OCLC # or ISSN**

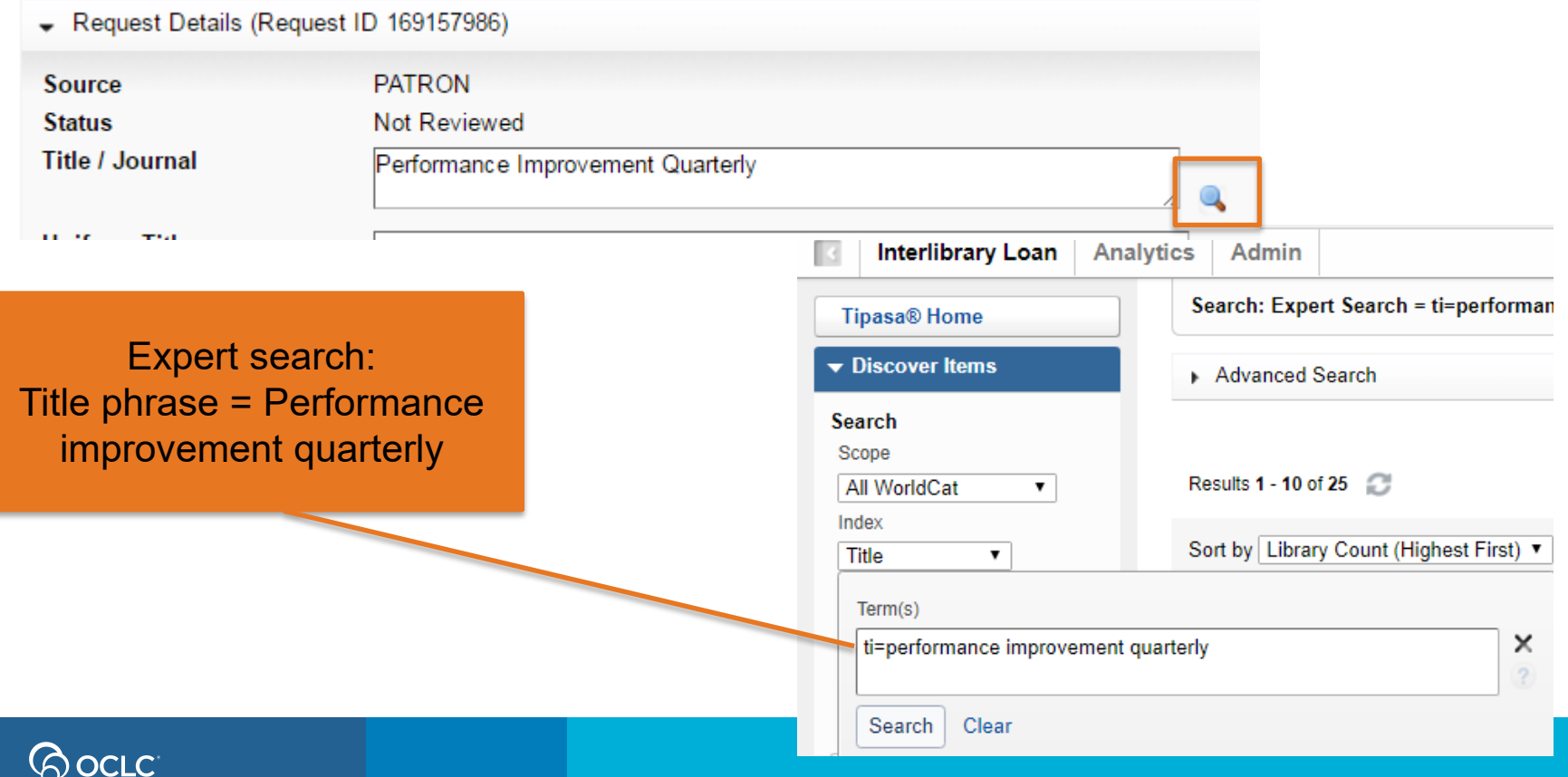

#### **Select title**

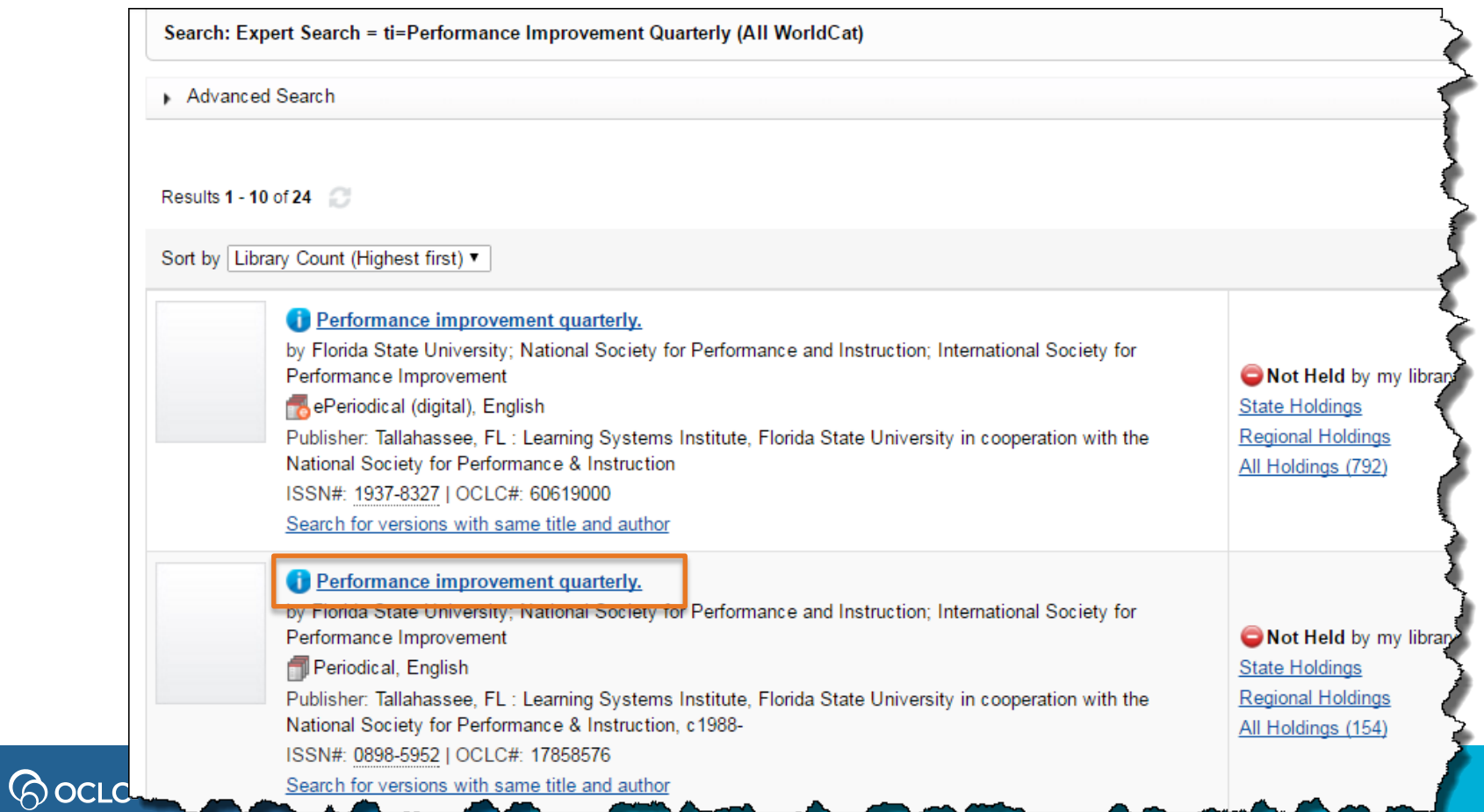

## **Apply data to request**

Performance improvement quarterly. (17858576)

**ISSN:** 

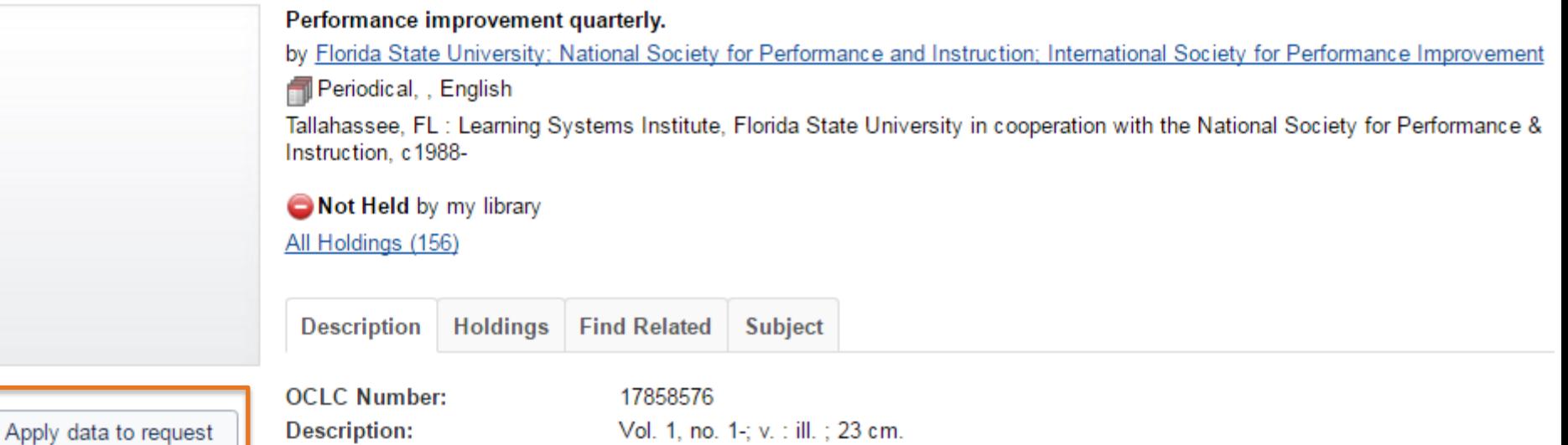

0898-5952: 1937-8327

 $\bigotimes$ OCLC:

173703487

#### **Request now has ISSN & OCLC #**

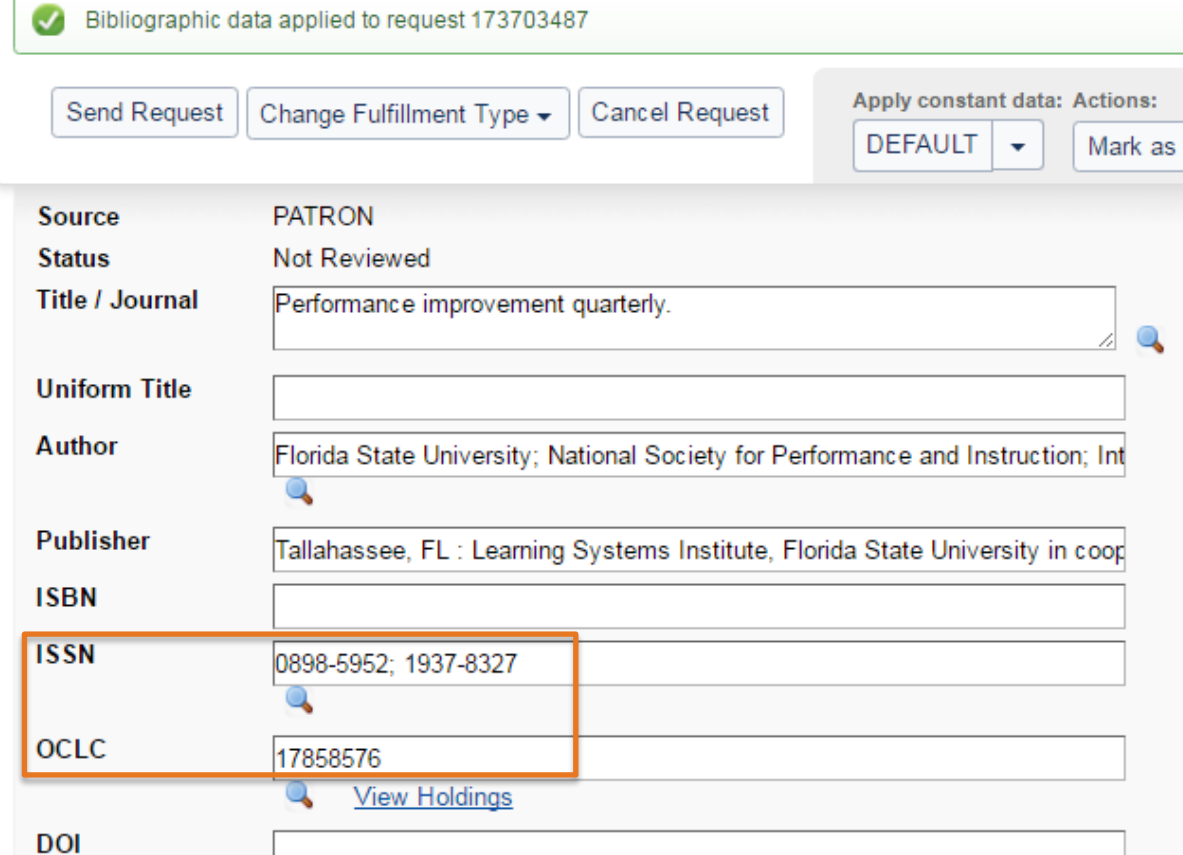

**POCLC** 

#### **Request now matches previously requested title**

Copyright Clearance

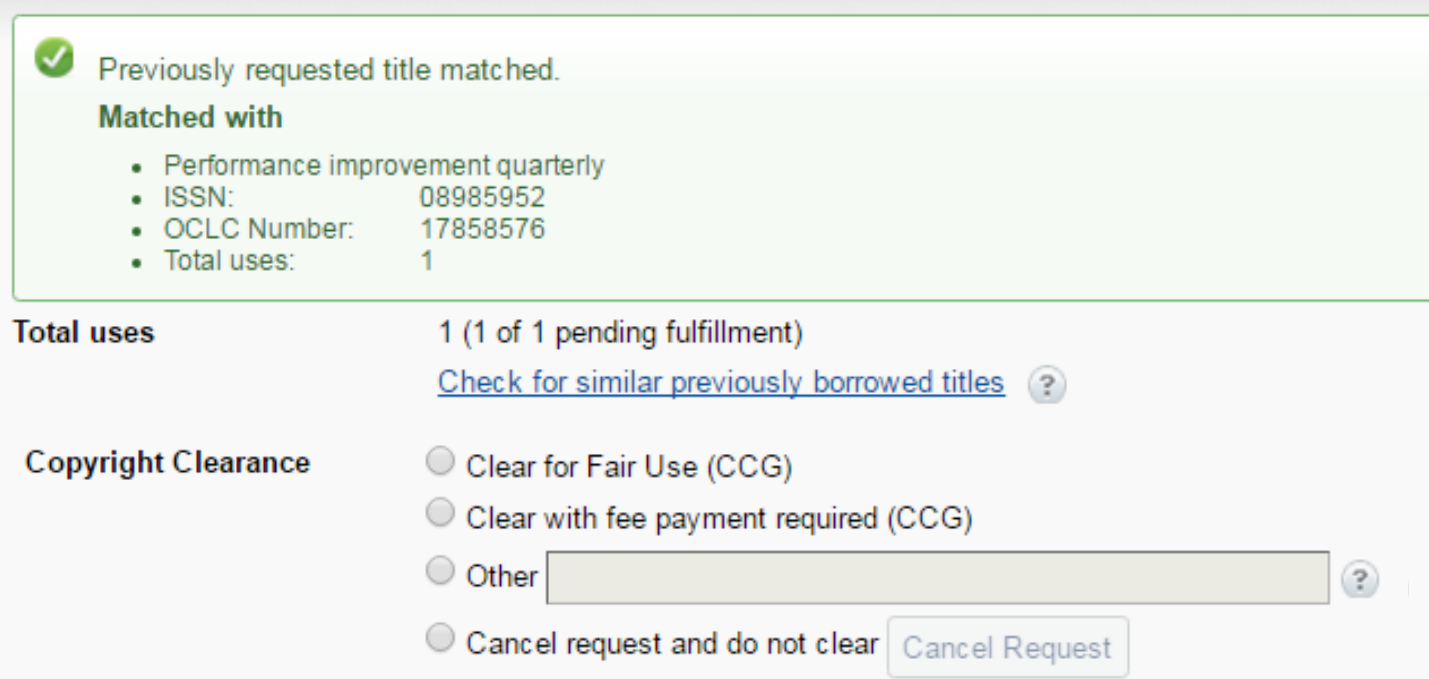

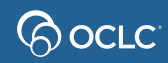

## **Make copyright clearance selection**

Copyright Clearance

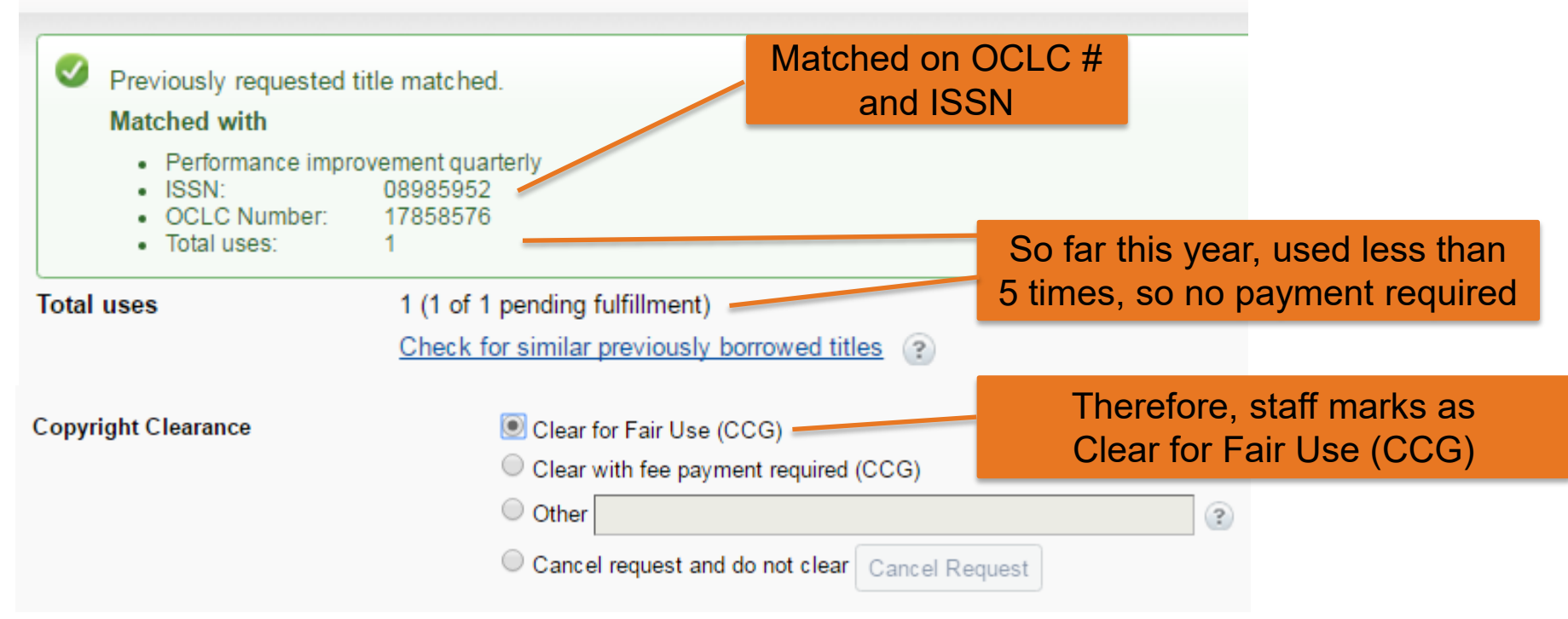

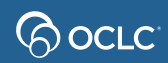

# Another title-matching example

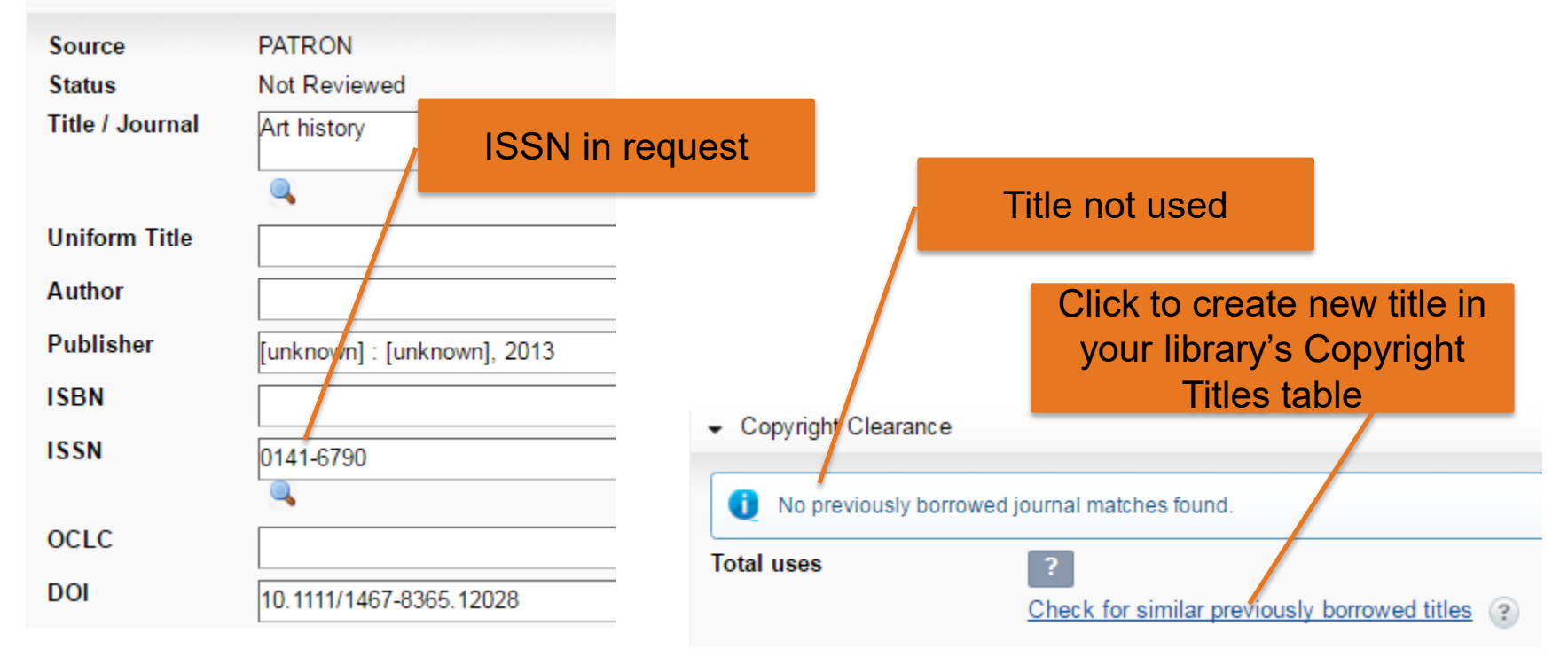

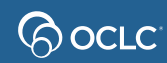

### **Create new title**

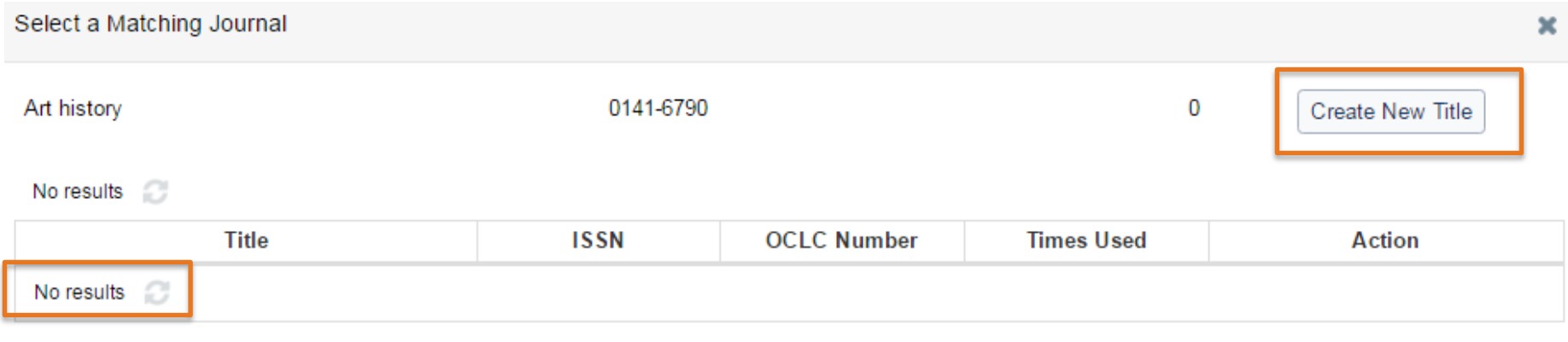

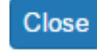

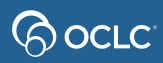

### **Another title-matching example**

Select a Matching Journal

Journal of transportation engineering,

0

**Create New Title** 

Results 1 - 1 of 1

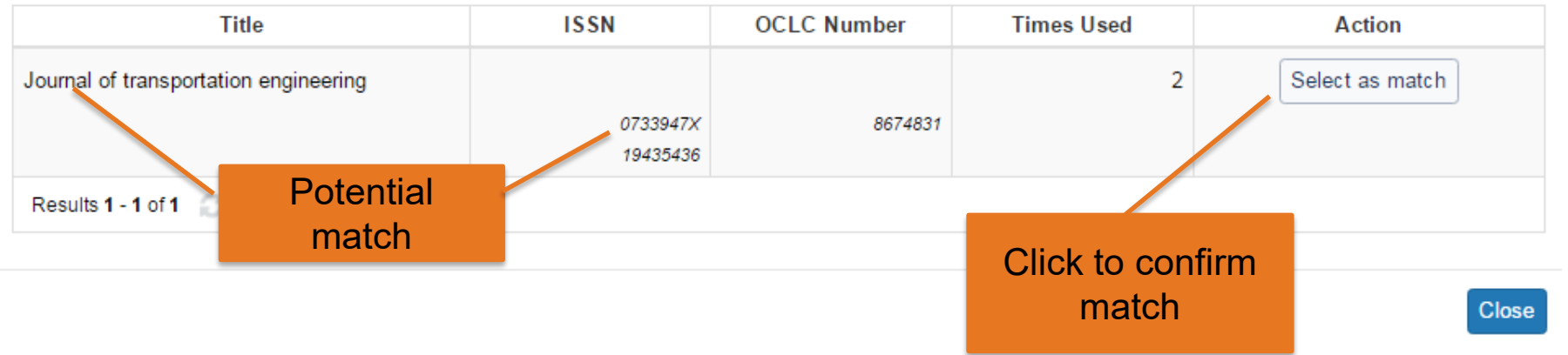

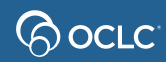

×

#### **Use count 5+**

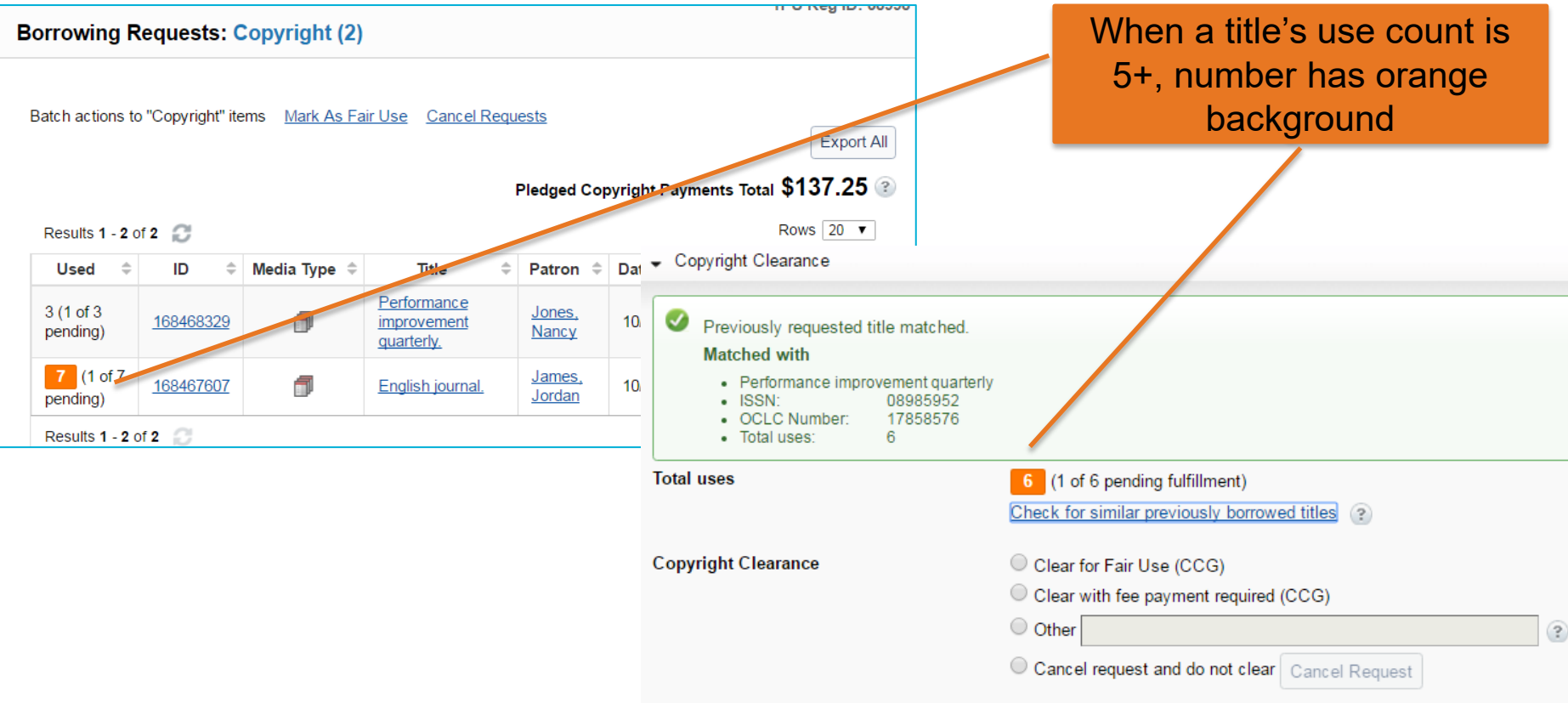

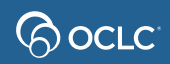

## **Other copyright clearance options**

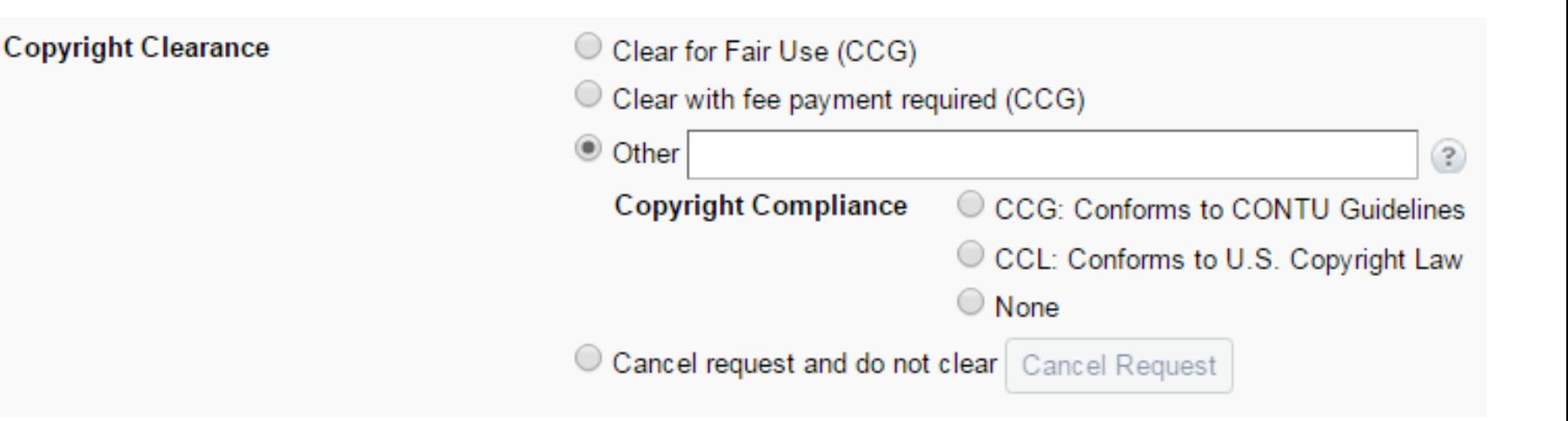

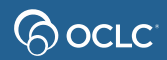

### **CCL**

Copyright clearance accordion for copy requests with issue date more than 5 years ago

(not included in use count)

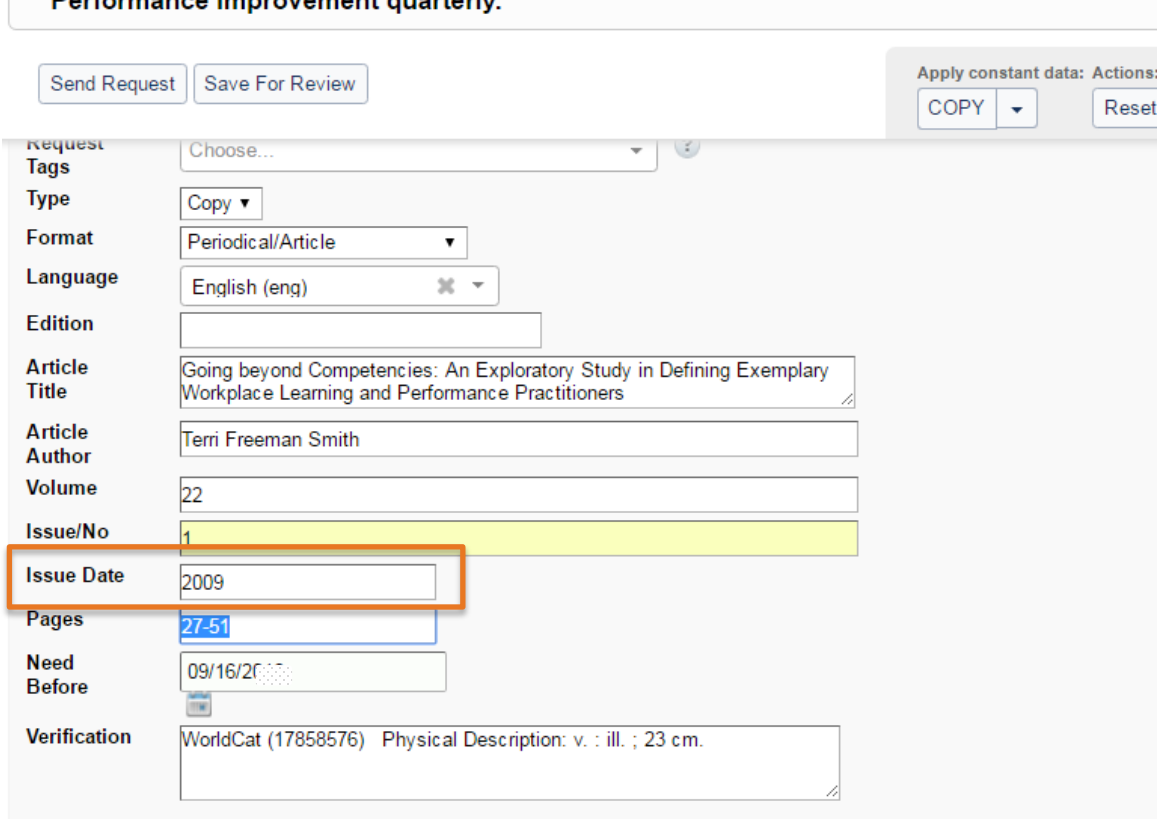

- Copyright Clearance
	- Titles published more than 5 years ago do not require copyright clearance.

Devformance impressement assembly

#### **Copyright counts updated automatically**

#### If you change copyright compliance, counts automatically update (in copyright queue and individual requests)

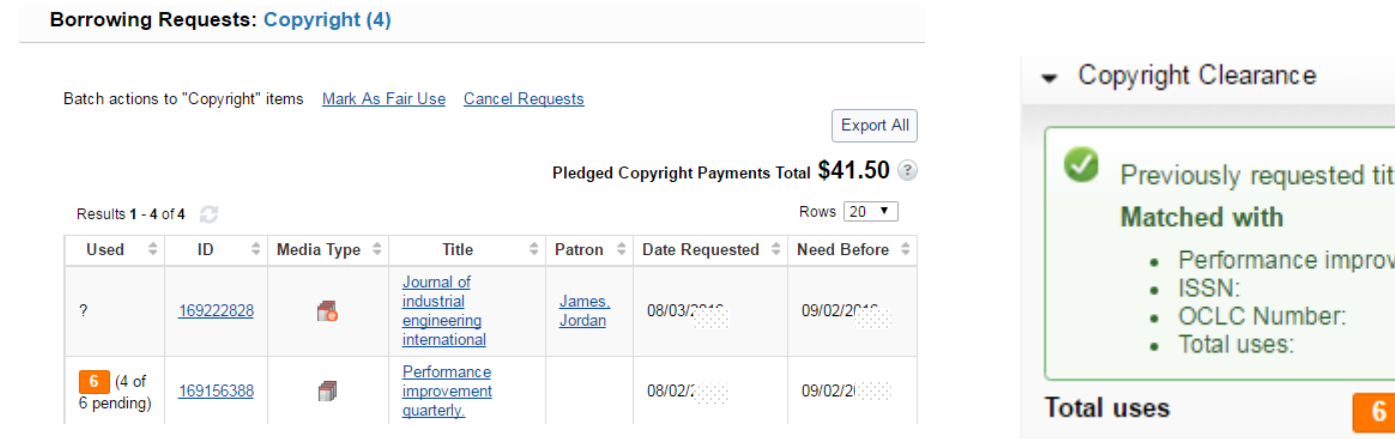

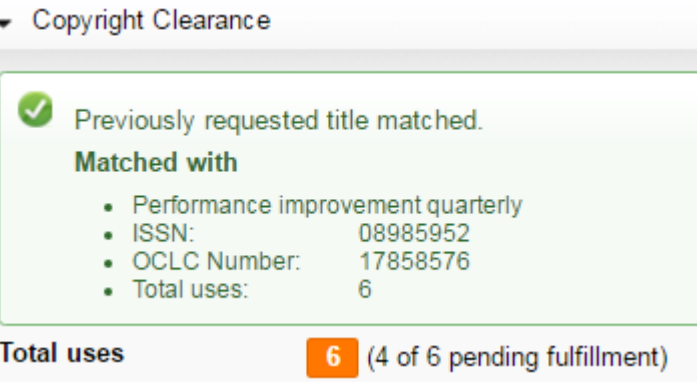

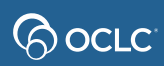

### **Copyright Titles**

#### Includes both filled and unfilled requests marked CCG, "CCG with fee payment required", or "other"

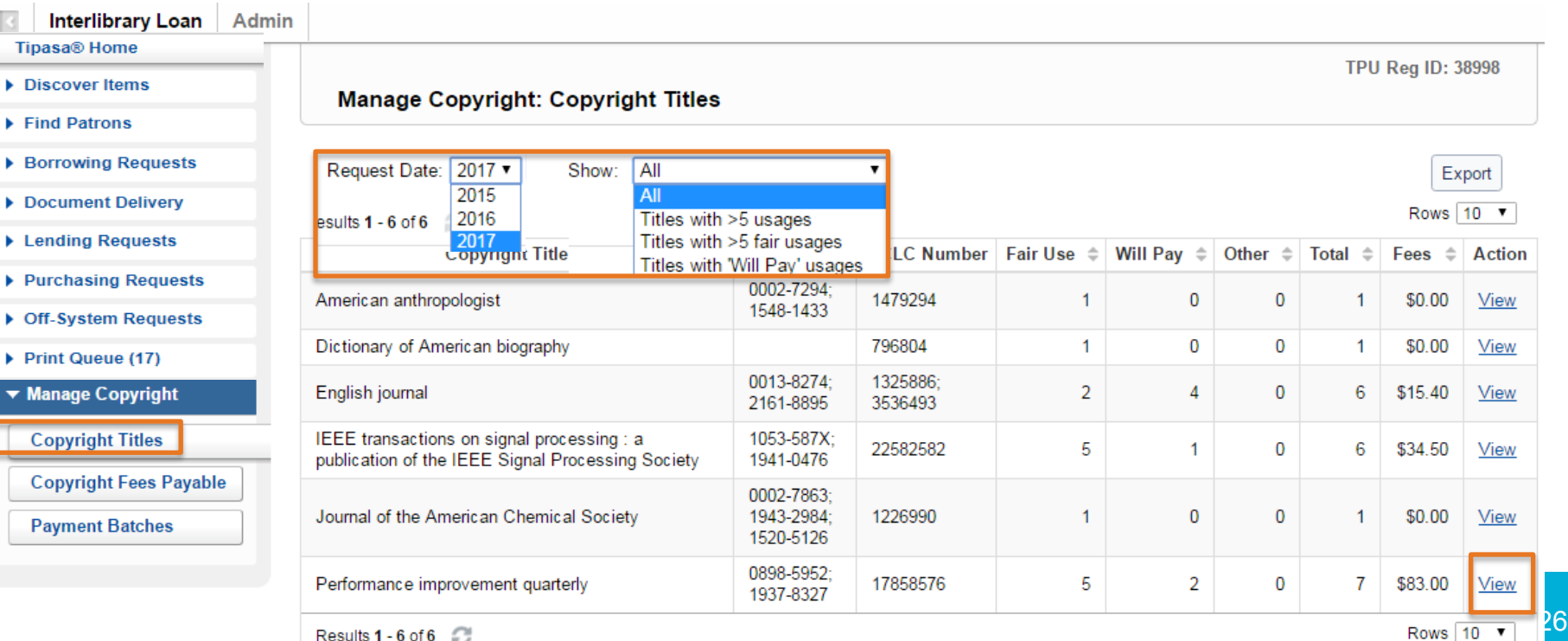

### **Copyright Titles: view details**

#### **Tipasa® Home**

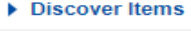

- $\blacktriangleright$  Find Patrons
- ▶ Borrowing Requests
- Document Delivery
- ▶ Lending Requests
- ▶ Purchasing Requests
- ▶ Off-System Requests
- Print Queue (17)

▼ Manage Copyright

#### **Copyright Titles**

× Performance improvement quarterly: 2017

**Copyright Fees Payable** 

**Payment Batches** 

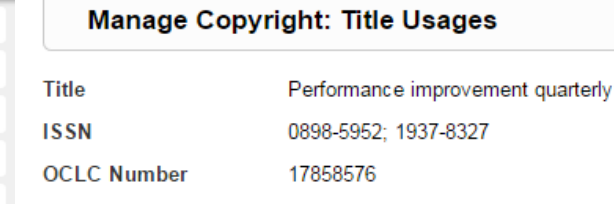

#### Results 1 - 7 of 7

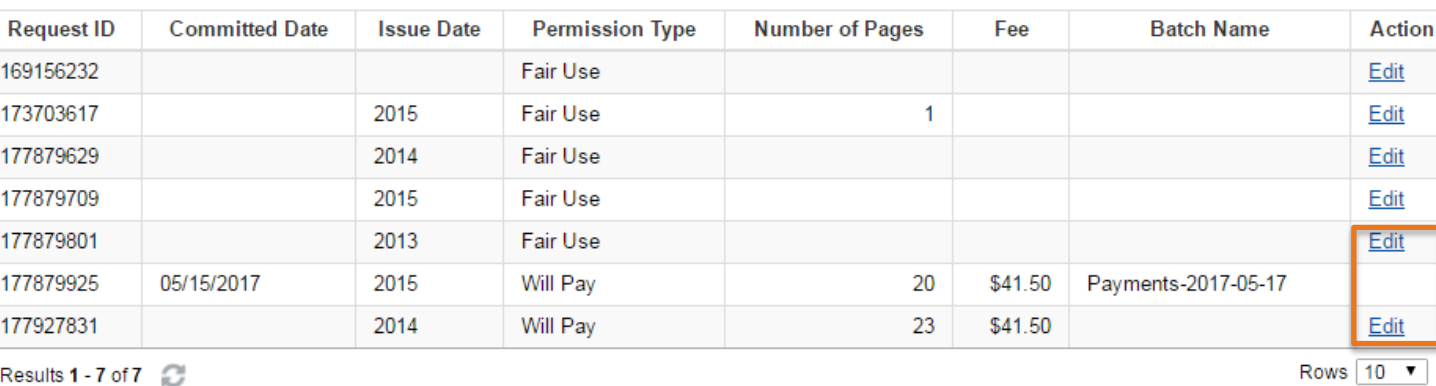

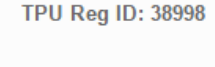

Copyright Fees Total \$83.00

Rows<sub>10</sub> ▼

#### **Copyright Titles: Edit copyright usage**

**Edit Copyright Usage** 

**Request ID** 

Pages

**Issue Date** 

Permission Type\*

Number of Pages\*

Fee\*

View copyright fees and permissions C'

177927831 59-81 2014 Will Pay v **Fair Use** Will Pay Other Update 41.50 **USD** 

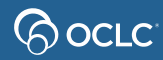

## **Copyright Fees Payable**

#### Only filled requests marked "CCG with fee payment required" which have not yet been added to a payment batch

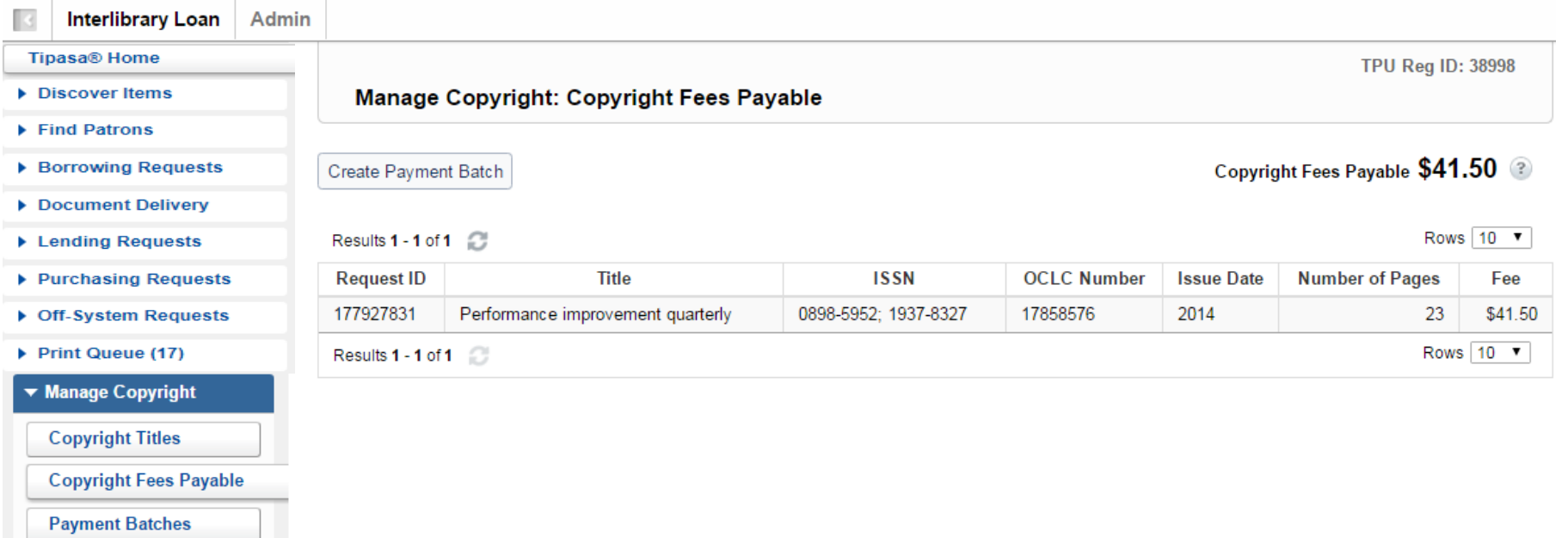

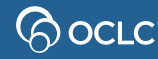

### **Create payment batch**

**TPU Reg ID: 38998** 

**Manage Copyright: Committed Payments** 

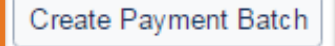

Committed Copyright Payments Total \$15.40

Results 1 - 4 of 4

Rows 10 ▼

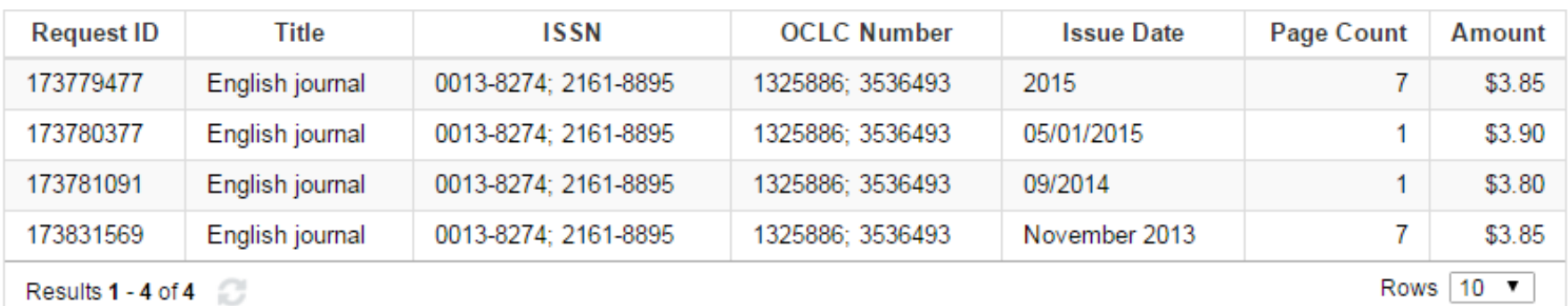

### **Export payment batch**

B Interlibrary Lean Admin

#### Tipasa<sup>™</sup> Home

- Discover Items
- $\blacktriangleright$  Find Patrons
- ▶ Borrowing Requests
- **Lending Requests**
- ▶ Purchasing Requests
- Print Queue (4)
- ▼ Manage Copyright

**Copyright Titles** 

**Copyright Fees Payable** 

**Payment Batches** 

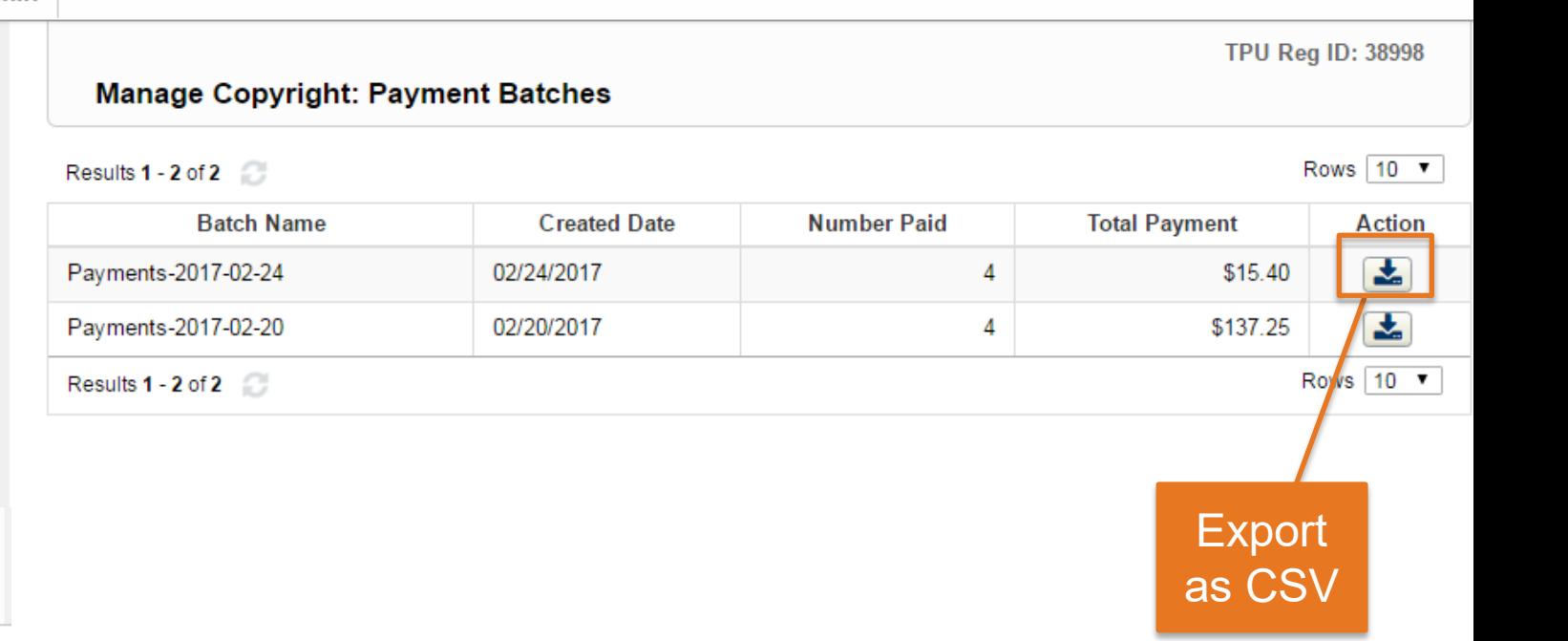

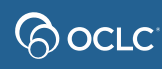

### **Payment batch formatted in Excel**

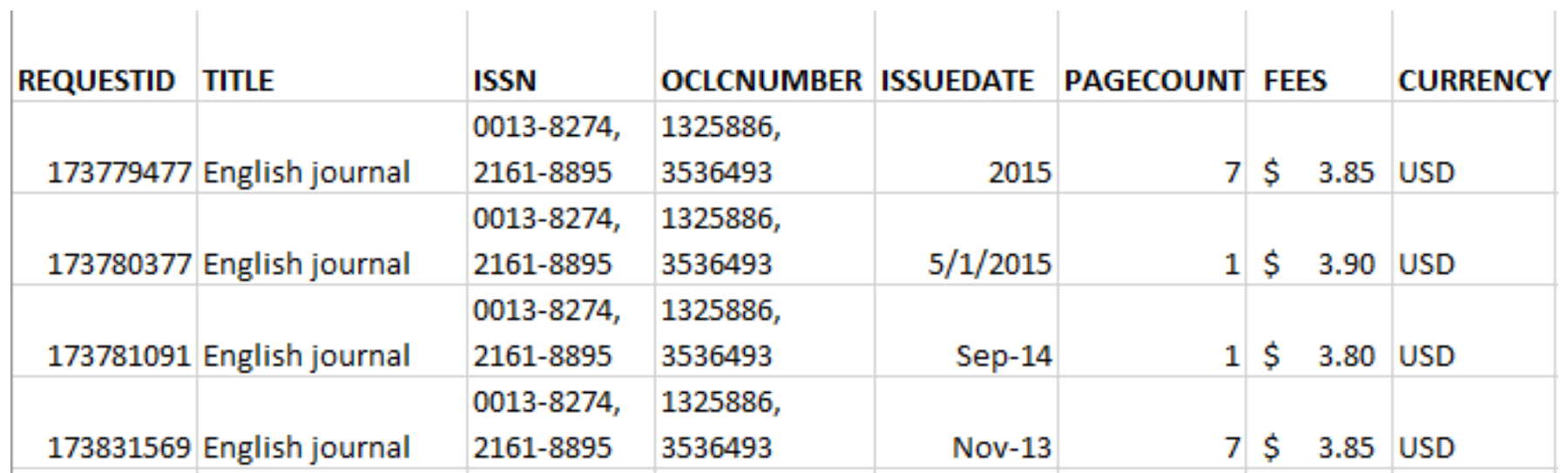

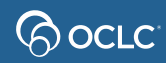

## **Quiz & simulation tips**

In most web browsers, you can

- Press **Ctrl** and **+** to make the display bigger
- Press **Ctrl** and **–** to make the display smaller

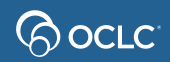

### **Simulation tips**

#### If you're not sure what to do next, many simulation screens have a Hint button at the top

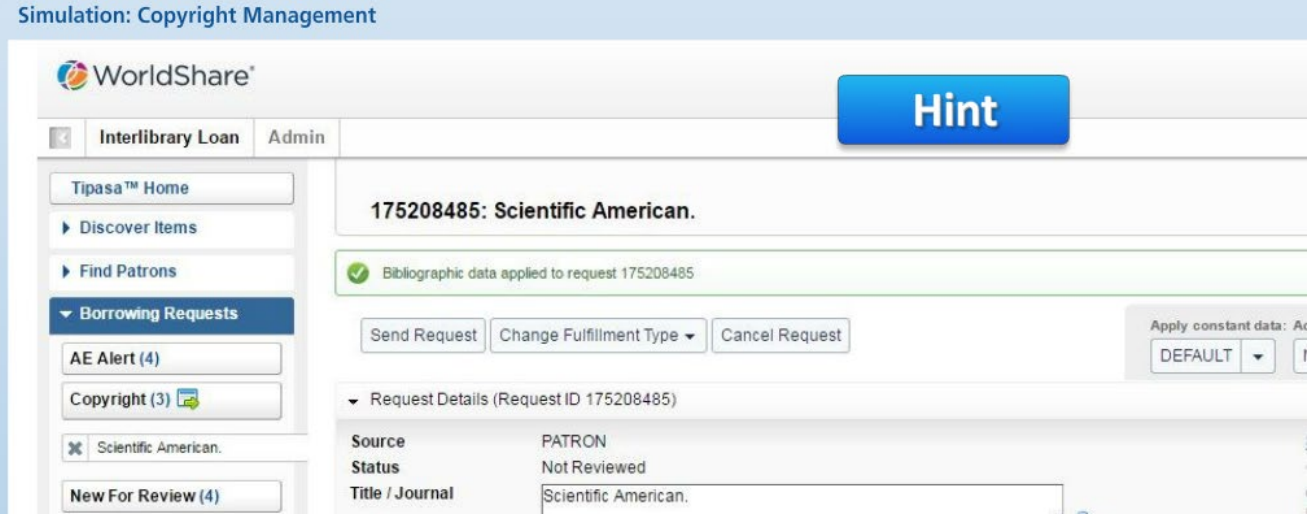

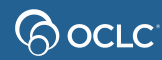

## **Simulation and quiz**

- If you are participating in a live online class
	- See clickable links in Webex chat panel
	- When you have finished the simulation, please click the smile reaction from the bottom of the screen

<sup>Q</sup><sup>o</sup> Unmute  $\sqrt{ }$ 

- If you finish early, also try the Quiz
- To open chat panel, click the button at the bottom right of the screen

 $\circ$ 

 $E$  Participants

 $\bigcirc$  Chat

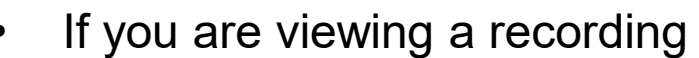

- Pause the recording (use button at bottom of screen) to do the simulation and quiz
- See clickable links in Webex chat panel
- To open the chat panel, click the button in the upper right corner

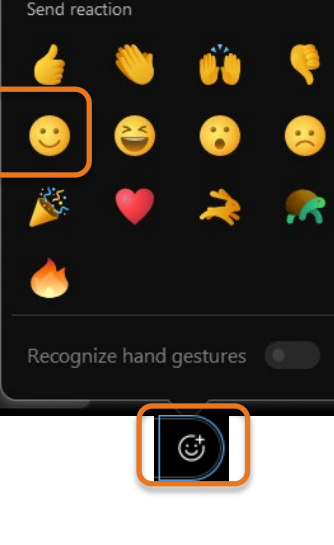

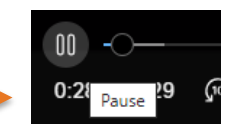

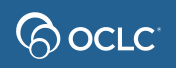

 $\boxed{c}$ 

#### **Proven senders enhancement**

- Available since October 23, 2023
- Enable Proven Senders to automatically receive copy requests from **all** suppliers
- See [release notes](https://help.oclc.org/Resource_Sharing/Tipasa/Release_notes_and_known_issues/2023_Tipasa_release_notes/075Tipasa_release_notes_October_2023#Enable_Proven_Senders_to_automatically_receive_requests_from_all_suppliers) for more information

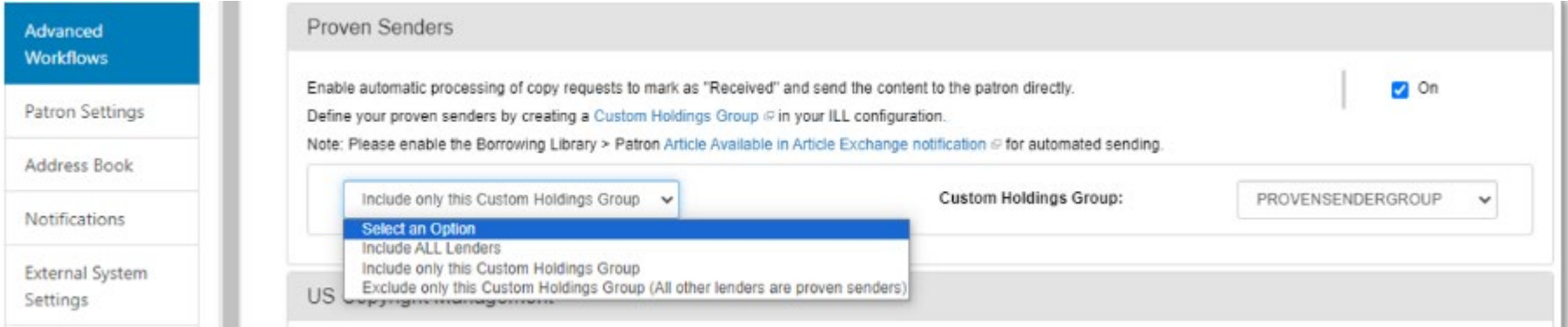

### **Documentation and training**

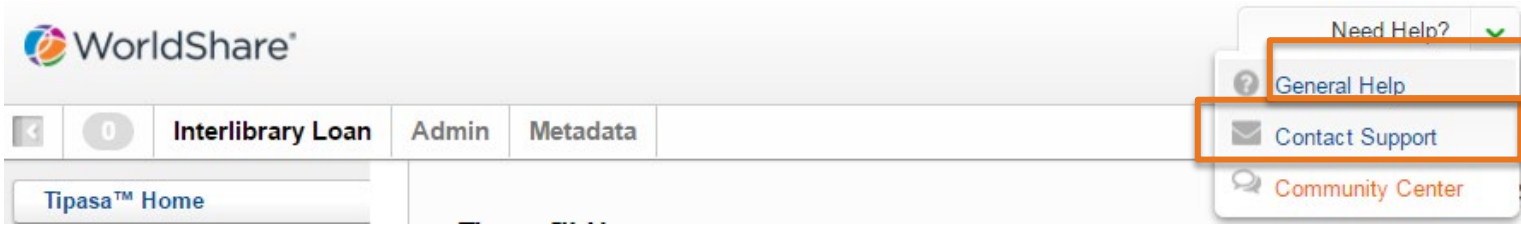

#### Or directly at https://help.oclc.org/Resource Sharing/Tipasa

#### **GO UCLC**

System Status Dashboard Contact OCLC Support Tell us

Article Exchange

for common situations.

This guide provides an overview of product features and rela technologies. In addition, it contains recommendations on b practices, tutorials for getting started, and troubleshooting i

Q How can we help you? **THE Resource Sharing** 

#### Tipasa

Last updated: Feb 2, 2018

Tipasa provides new functionality that speeds fulfillment of interlibrary loan requests to save time for your staff and users.

For implementation materials, please see Tipasa Implementation

#### Get started

Get started with Tipasa.

**M** Contact OCLC Order Services m Create a Tingga account

#### n Print

With Tipasa, you can print individual requests, all requests in a queue. add requests to the print queue to print out later, and queue book straps and shipping and return labels to be printed.

Print requests

Printing for Borrowers

Printing for Document Delivery Requests

Printing for Lenders

#### User portal

The user portal is the patron interface of Tipasa. In the user portal, patrons can greate requiests, see the status of reduces they submitted.

#### **Tags**

Tags are custom labels that can be applied to active requests. Your library can use tags as a way to group and keep track of requests. Tags are only visible to your library. The system maintains all tags created an saved to a request, and you can search for active and closed requests using tags. You can create up to 100 unique tags.

Manage Tags

**■ View Tags** 

#### WorldShare Circulation Integration

**WorldShare Circulation Integration** 

Tipasa and WorldShare Circulation integration provides you with a method to streamline line intilibrary loan-circulation process and

### **Community Center**

- Discussions with Tipasa users in other institutions
- News and events
- Search enhancement requests or contribute your own

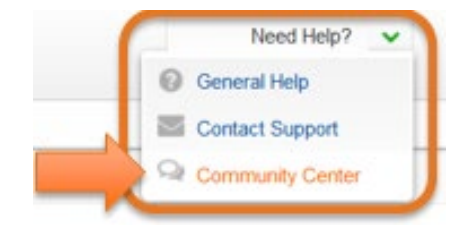

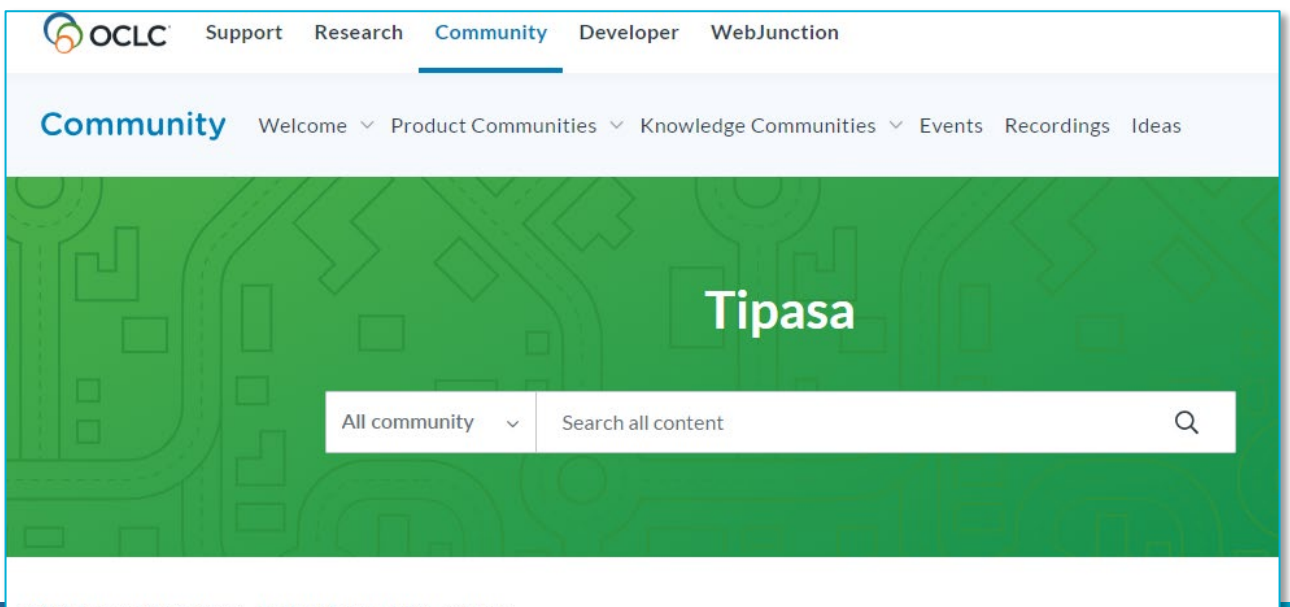

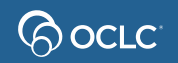

### **Thank You!**

When you exit from WebEx, you will automatically be directed to an evaluation form:

- **Instructor**: Rick Newell
- **Class name**: Copyright Management

Training questions (what's covered in a class, etc.)? Contact Rick Newell

[newellr@oclc.org](mailto:newellr@oclc.org) or 1.800.848.5878

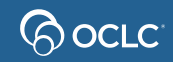